1. Go to www.smartinmate.com to create personal profile

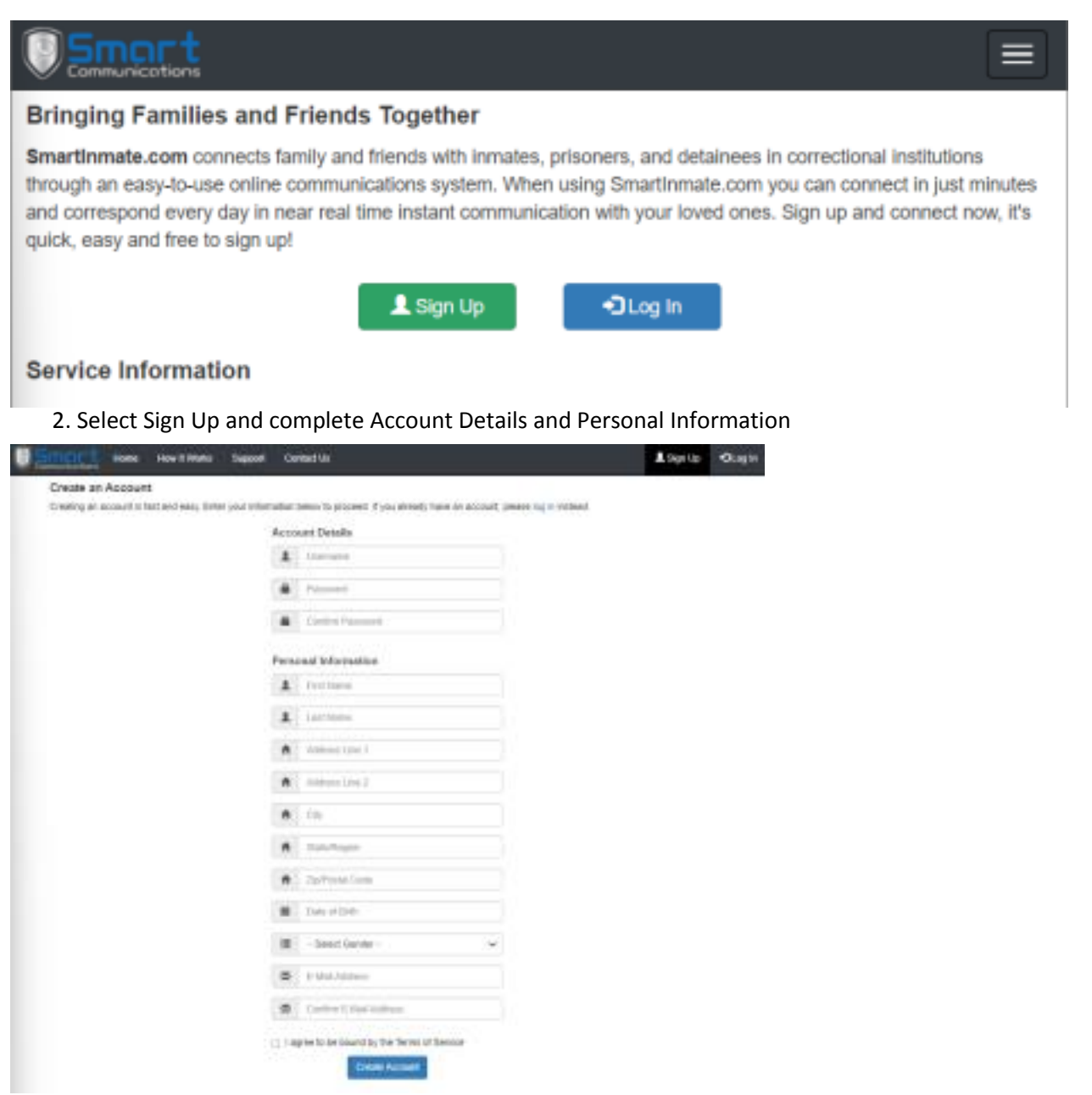

3. Log in and connect to your inmate by selecting Contacts – Find an Inmate

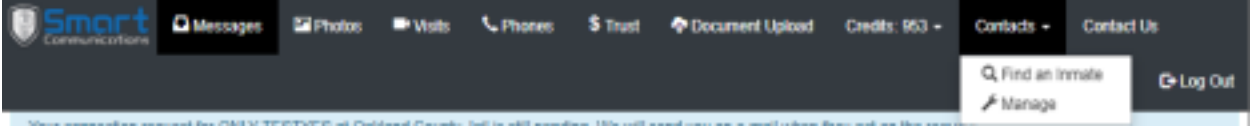

4. Select TX - Webb Co. on the Correctional Facility drop box and inmate identifying information (Webb Co. will be available week of 11/21)

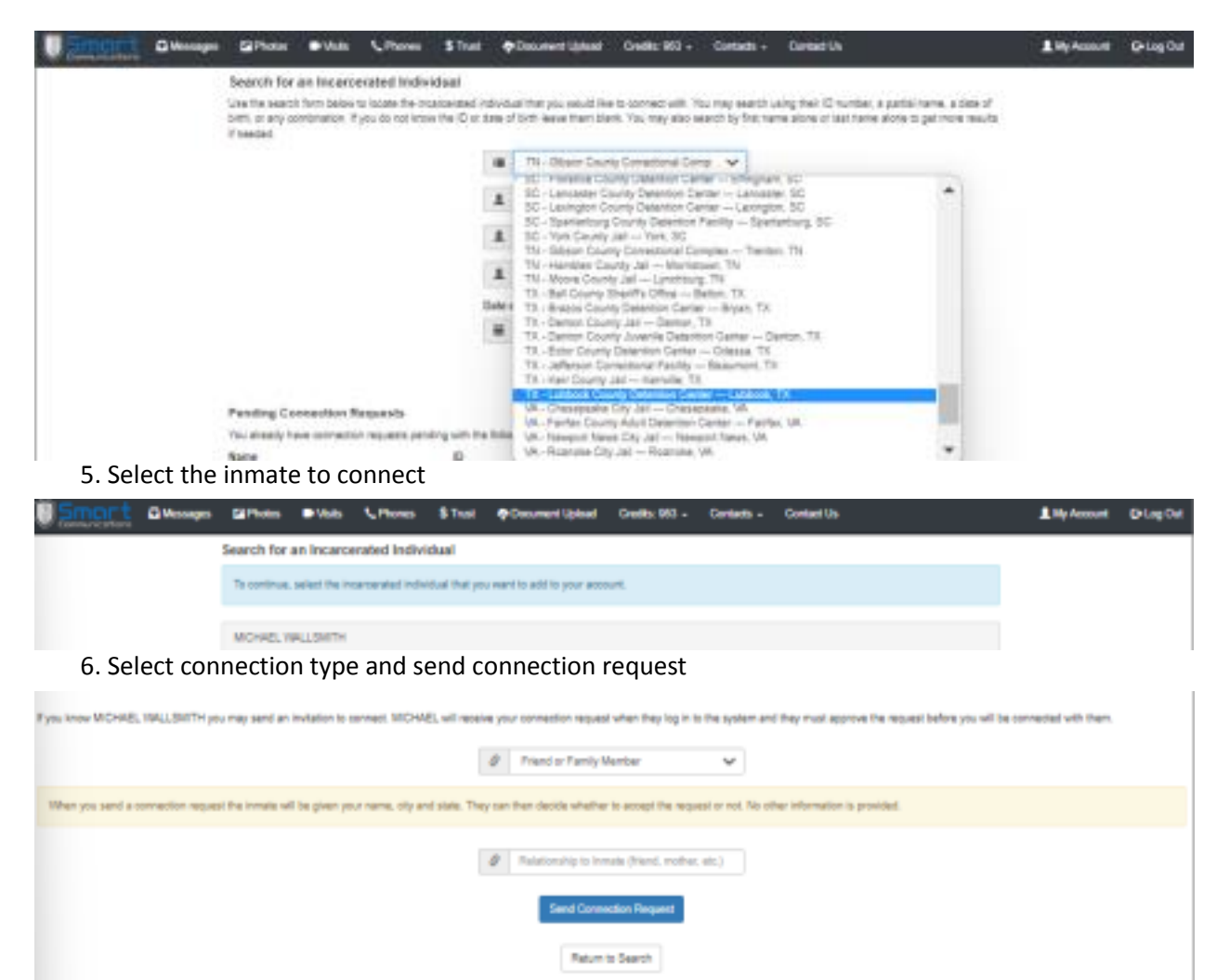

7. The inmate will then receive the connection request and approve or deny the connection **Adding funds to inmate's account.** 

There are two (2) types of accounts:

- PIN Debit/PrePaid Collect Inmate Phone Account
- Credits Inmate Video Visitation, Messaging, & Entertainment

*Adding PIN Debit funds to your connected inmate account.* 

- Call Customer Services at 888.253.5178
- Adding Funds via www.smartinmate.com
	- 1. Log into personal profile
	- 2. Select Phones

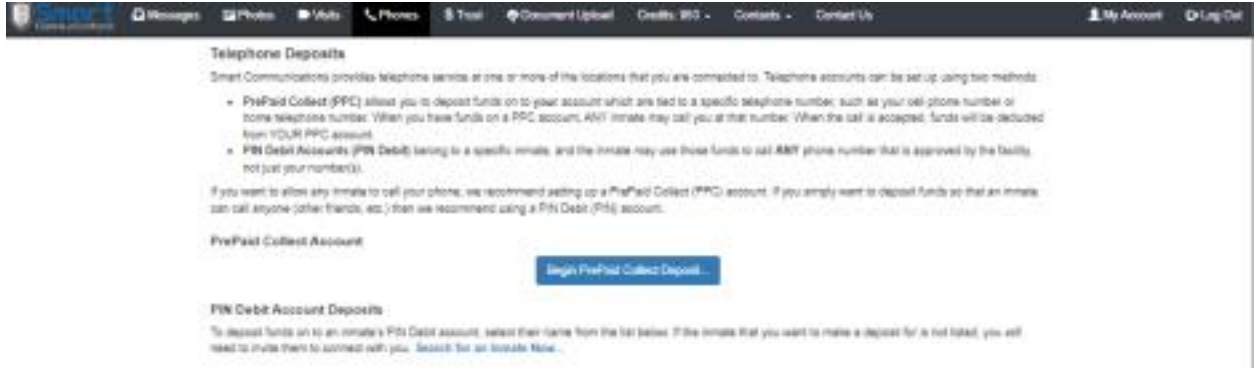

3. Select how you would like to add funds – PrePaid Collect or PIN Debit

## *4. PrePaid Collect:*

a. Select the location

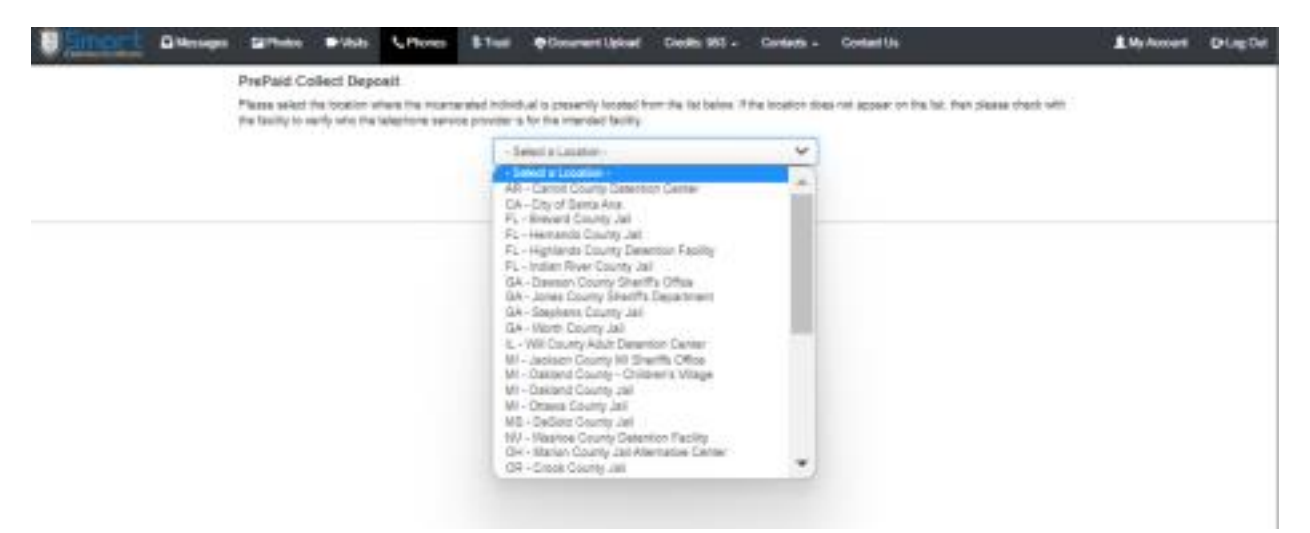

b. Enter phone number and the amount you wish to add

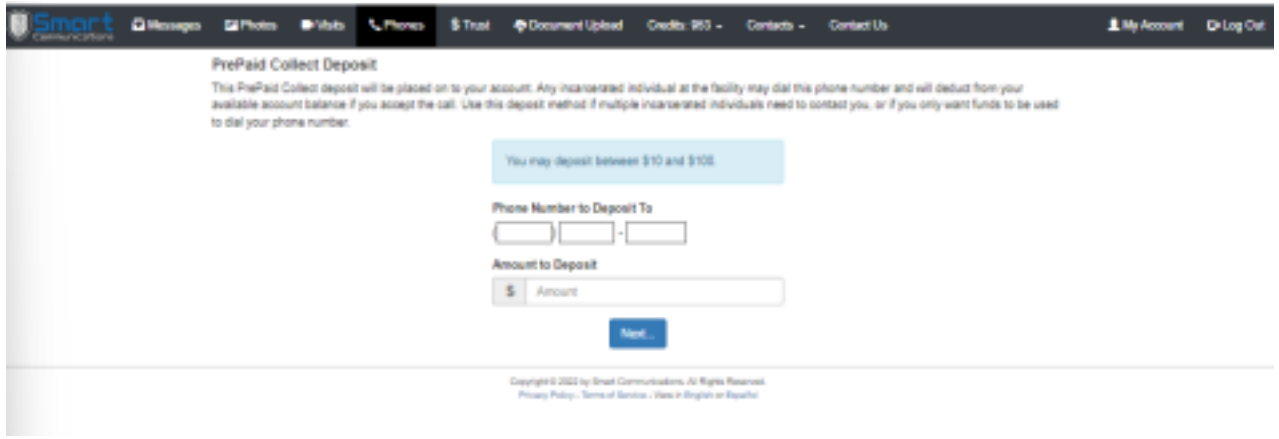

c. Enter your payment information and process deposit

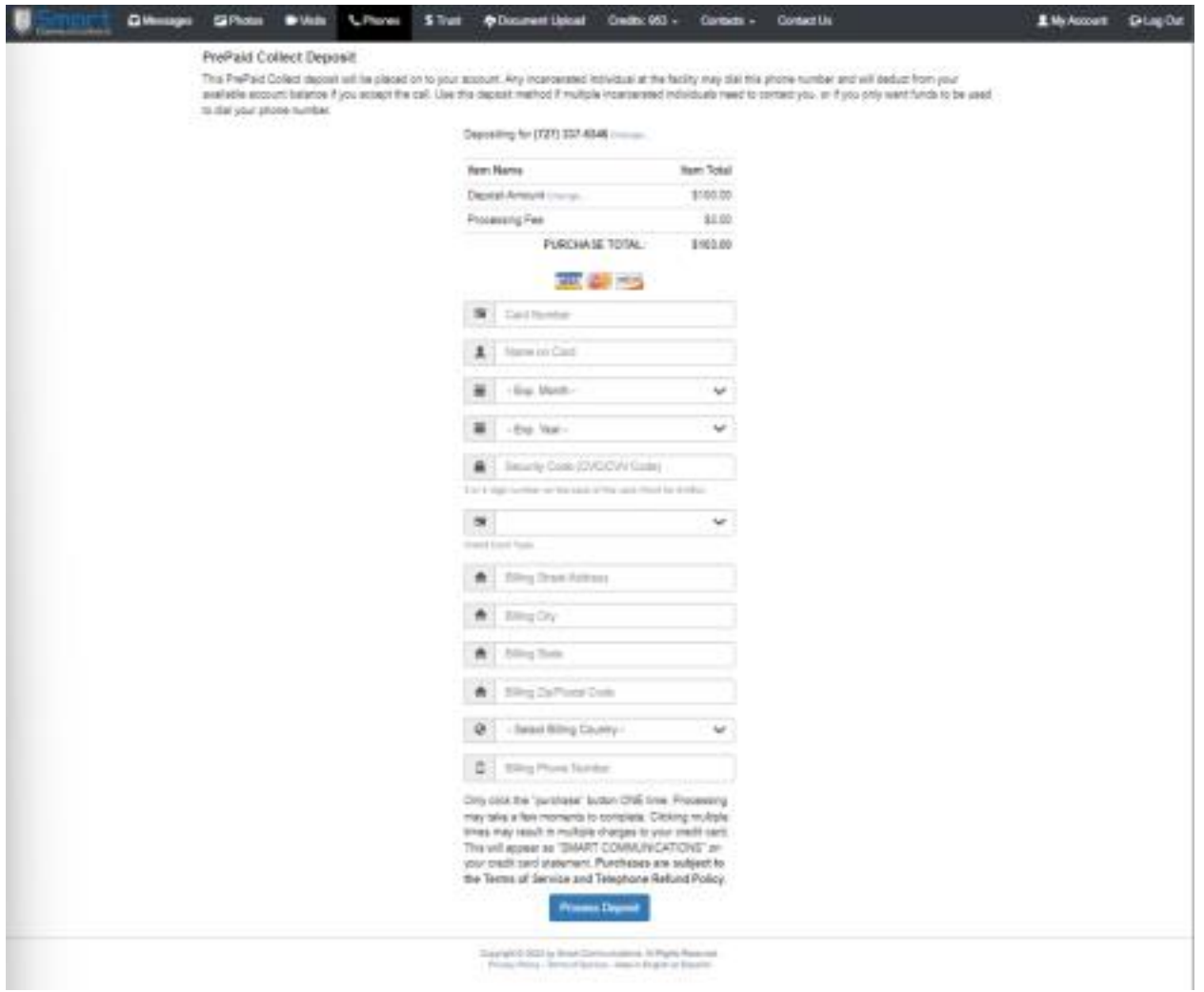

## d. Your connected inmate may now call you on the PrePaid account

## *5. PIN Debit:*

a. Log into your personal profile

## b. Select your connected inmate to add funds to his/her account

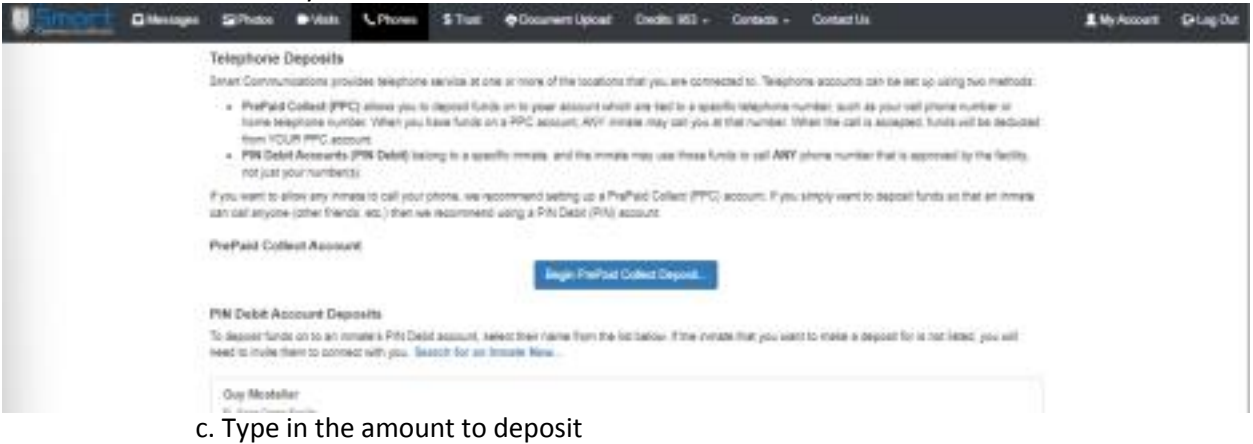

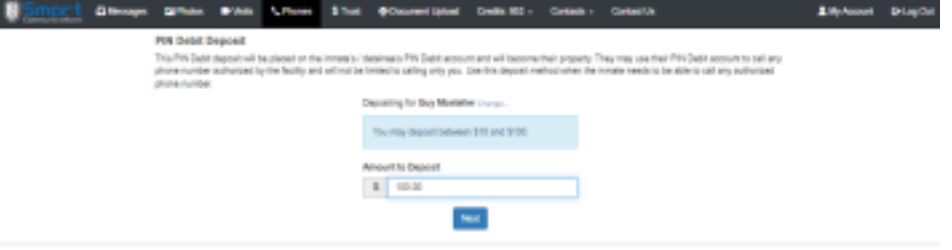

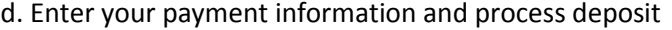

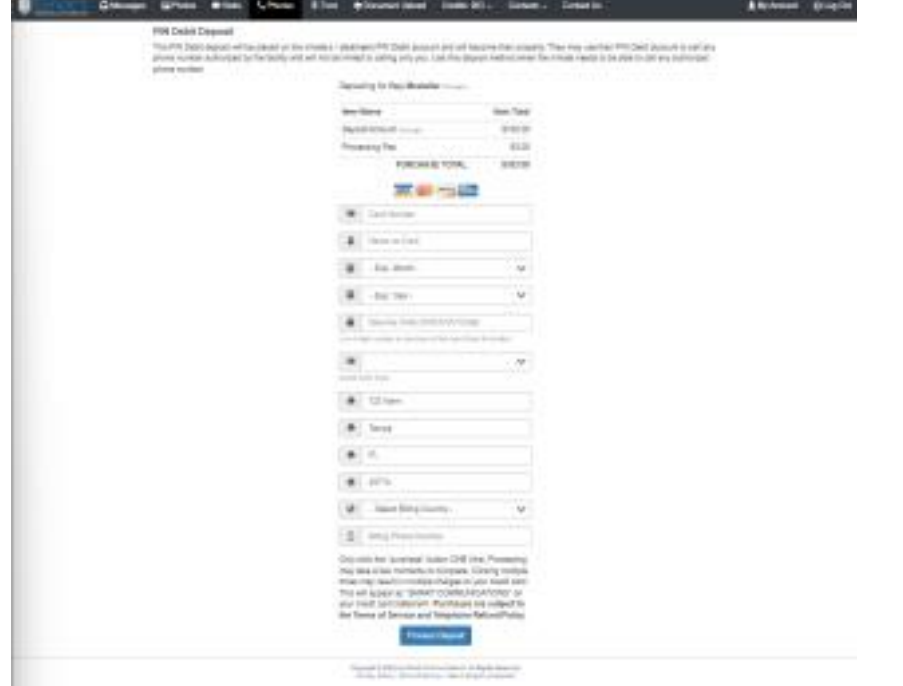

e. Your connected inmate may now make phone calls to all available numbers.